# **XCE9000 Software Specifications**

XCE9000 is a multidimensional electronic keypad lock, in addition to the keypad there is the remote control emergency device for emergency action (lock down mode). This will immediately lock down all doors associated with the remote control.

## **Passwords and authorizations:**

# **Master Code:**

The highest level password, you can set all the lock functions. Master Code can only be changed, cannot be deleted. Factory Master Code is 1, 2, 3, 4, 5.

You must change the password before you use, lock will not program without changing the Master Code. Password length can be 4 to 6 digits, all passwords are the same code length as the Master Code. Once you change the code length of the Master Code, all previously entered passwords will be cleared.

# **Service Code:**

Password address is 01 to 10, and reusable. After entering the User Code the door will be relock in 5 seconds after opening. Note: Address refers to a location in the lock memory- if the code is programmed using an address from 01 to 10‐ the lock knows it is a Service Code for example.

# **Office Code:**

Password address is 11 to 90, and reusable. Entering the Office Code will unlock the door and keep the door open. Entering the Office Code again will lock the door and keep the door locked.

# **Emergency Code:**

Password address is 91 to 99, and reusable. The Emergency Code is used to override the lock down mode initiated by triggering the remote control emergency device, you must enter the Emergency Code to release the door and stop the LED flashes.

- **Each user's password is unique and different. Using the same password will be rejected.**
- **Password addresses are 01 to 99 for the Service Codes, Office Codes and Emergency Codes. The password addresses determines the type of password.**
- **Except for the Master Code, all password addresses are empty when shipped from the factory or if the lock is reset.**

### **Remote control emergency device and emergency lock status:**

- The purpose of the remote control is for locking the door down (lock down mode) in emergencies only. The remote control does not release the lock down mode; it only initiates the lock down mode.
- The effective range for remote control is 75 feet inside and 25 feet outside.
- When the door is in lock down mode the red warning LED will flash 3 times per second.
- In the lock down mode you can still enter Master Code, User Code, and Office Code to unlock the door, but it does not release the lock down mode.
- Entering the Emergency code will deactivate the lock down mode and stop the LED flashing.

- Remote control emergency device has programmable codes that can be setup by 8 bits DIP Switch in the device. The factory setting is: 00000000
- **•** Door lock corresponding remote control code can be set, in order to distinguish between the different control groups. door lock the corresponding remote control code, factor Value: 00,000,000
- One door lock can connect with unlimited number of remote controllers. One remote controller can connect with unlimited number of door locks.
- When door locks receive the remote control lock signal, if the code is the same, door locks will enter the lock down mode condition. If the code is not the same, door locks will ignore the signal.

# **Keypad operation and use**

- XCE9000 Using Keypad for functional setting and the password unlock.
- Direct enter the Master code, User code, or Office code to lock/unlock the door.
- Enter the Master Code on the keypad to unlock the door. XCE9000 will be locked automatically after 5 seconds unlocked.
- Enter the User Code on the keypad to unlock the door. XCE9000 will be locked automatically after 5 seconds unlocked.
- Enter the Office Code on the keypad to unlock. XCE9000 remains door open condition until reenter the Office code for locked condition.
- After Enter the Office code on the keypad to unlock. Enter Master code or User code in the open condition, the door will be locked in 5 seconds.
- Setup XCE9000 functions in the door locked condition. Sequentially enter "#", "Master code", "function code"…etc. After successful input, the blue light will be flashing 2 times and the buzzer beeps twice.
- Enter incorrectly on setting XCE9000 function, the red light will be flashing 1 time and buzzer beeps 1 time immediately. After the beeps, the wrong inputs will be erased and recover to the previous condition. It can start over the setting process.
- Keyboard in use will be glow, easy to use when lighting is poor.
- Using Keypad input, each key interval up to 5 seconds. Once exceeds 5 seconds, the red light will illuminate, Buzzer sounded simultaneously, which means Time Out. Input errors, prior unsuccessful inputs will be cleared and return to its previous condition.
- Entered incorrectly three consecutive times, Keypad will be prohibited in 60 seconds. Released automatically after 60 seconds.
- In the Keypad input, it can use the '\*' key to clear the previous input

# **LED & Buzzer**

XCE9000 keyboard uses a blue LED, red LED and buzzer (Buzzer) to reflect the status

- A "beep" will sound for each press of the keypad keys
- Blue LED indicates acceptance of user input
- Red LED indicates that there is an input error
- **•** Entering the wrong password, the red LED will light for a  $\frac{1}{2}$  second and the buzzer will sound a long beep.
- Setting XCE9000 features: such as setting a new Office Code- the blue LED flashes twice, buzzer will "beep" twice to indicate acceptance of the settings.

### **Power**

- XCE9000 uses four alkaline AA batteries as the power source
- Remote Control uses a 12V alkaline battery as the power source
- When the battery of XCE9000 is low, after entering the correct password, the red light flashes five times before it opens- at this point: Change the batteries immediately.
- When the remote control battery is low, after pressing the remote control button, the remote control will still work, but the red light will flash 5 times to indicate low battery. Change the battery immediately.
- The XCE 900 will only operate a maximum of 200 cycles in low battery. If the battery has not been replaced after 200 additional cycles then the lock will only allow Master code to operate the lock. The red LED will flash 10 times before opening the door, the battery must be changed.

# **Reset to factory default**

- XCE9000 can use two different methods to reset to factory default values. After resetting all settings will be cleared, including all passwords, and the Master Code is restored to 1,2,3,4,5
- One method is to enter # Master Code 99 99 0. The blue LED will lights for 7 seconds, Buzzer beeps twice to restore factory default settings. (Note: ● indicates blue LED flash)
- Another method:
	- 1. Remove one battery from the battery pack.
	- 2. Press and hold the "0" button, then replace the battery, the blue LED flashes 2 times, Buzzer beeps twice, then release "0" button
	- 3. Within 3 seconds, press the "\*" button three times, followed by blue LED lights 7 seconds, Buzzer beeps twice to restore factory default settings.
- If the blue LED doesn't light for 7 seconds or the buzzer doesn't beep twice then the reset failed and you need to repeat the steps.

# **Programming Functions Overview**

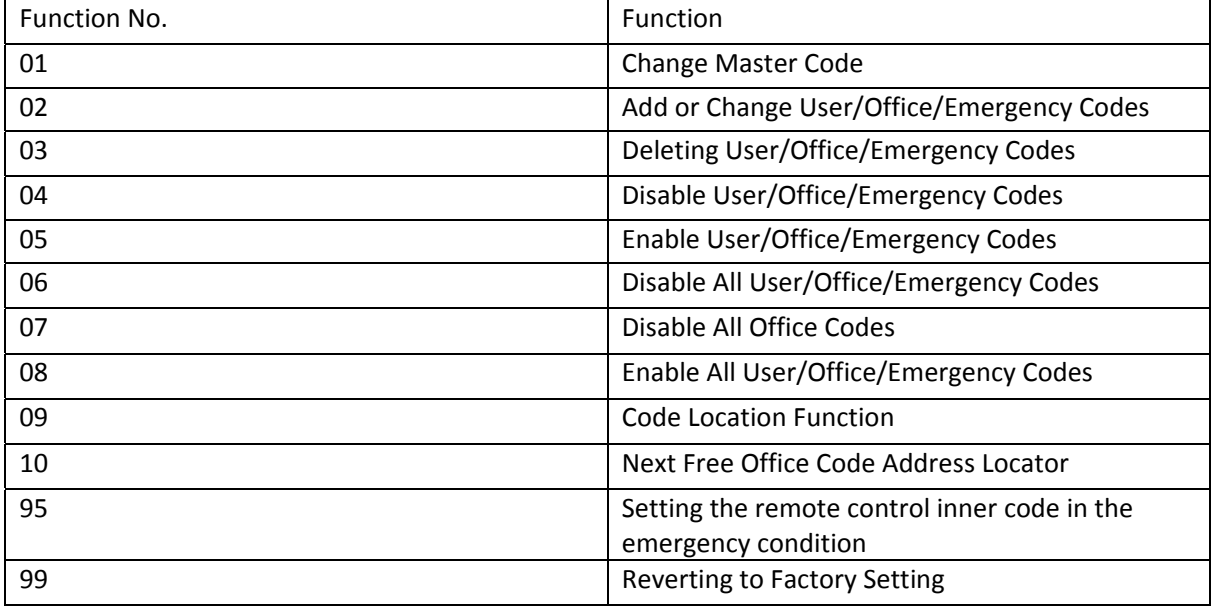

## **Programming of the Lock**

●● Two blue LED flashes and 2 beeps (one short beep and one long beep) at the end of a successful program sequence.

● One blue LED flash and 2 short beeps during program sequence

Note:

No other programming commands will be accepted until the Factory Master Code has been changed.

## **Program 01 ‐ Change Master Code**

# [Master Code]● 0 1 ●[ Code length (4, 5 or 6)]●[New Master Code]● [confirm New Master Code] ●●

For example, if you want your new Master Code to be "44444", press:

### # 12345 ● 01 ● 5 ● 44444 ● 44444 ●●

Note:

Once the number of the digits is selected, it cannot be changed unless all programming is erased.

#### **Program 02 ‐ Add or Change User/Office/Emergency Codes**

# [Master Code] ● 0 2 ● [2‐digit Location] ● [New User/Office/Emergency Code] ●●

Example 1, Add a User Code of "33333" in location 01,

Press: # 12345 ● 02 ● 01 ● 33333 ●●

(New User Code = 33333)

Example 2, Add an Office Code of "22222" in location 11,

Press: # 12345 ● 02 ● 11● 22222 ●●

(New Office Code = 22222)

Note:

1. User Codes, Office Codes and Emergency Codes 2‐digit locations are from 01 to 99.

2. User Codes are located at locations from 01 to 10.

3. Office Codes are located at locations from 11 to 90.

4. Emergency Codes are located at locations from 91 to 99.

#### **Program 03 ‐ Deleting User/Office/Emergency Codes**

# [Master] ● 0 3 ● [2‐digit Location] ●●

For example, delete an Office Code located in location 41,

Press: # 12345 ● 03 ● 41 ●●

Note: Obviously the locations should be documented‐ this should have the same controls as when issuing keys.

#### **Program 04 ‐ Disable User/Office/Emergency Codes**

# [Master] ● 0 4 ● [2‐digit Location] ●●

Note: When you enter the disabled password, blue light and red light will be lit and it will beep, which means that the password is disabled.

### **Program 05 – Enable User/Office/Emergency Codes**

# [Master Code] ● 0 5 ● [2‐digit Location] ●●

#### **Program 06 ‐ Disable All User/Office/Emergency Codes**

# [Master Code] ● 0 6 ●●

#### **Program 07 ‐ Disable All Office Codes**

# [Master Code] ● 0 7 ●●

Result: Disable all 80 Office Codes.

Note: If Codes are disabled using Program 06 or 07, and a new Code is subsequently added (or

an existing Code changed), the new (or changed) Code will automatically become enabled.

#### **Program 08 ‐ Enable All User/Office/Emergency Codes**

# [Master Code] ● 0 8 ●●

### **Program 09 ‐ Code Location Function**

# [Master Code] ● 0 9 ● [Enter Code to be located] ●●

Result: If the code entered is recognized, the following sequence will occur:

1. At the start of the Code Location sequence, the lock will flash both the Blue and Red

LEDs and emit 2 beeps.

2. The lock will identify the first digit by flashing the Blue LED and beeping from

 $0 - 9$  times.

3. To signify the end of the first digit sequence, the lock will flash both the Blue and Red

LEDs and will emit 2 beeps.

4. The lock will identify the second digit by flashing the Blue LED and beeping from 0 – 9 times.

5. To signify the end of the Code Location function, the lock will flash both the Blue and Red LEDs and will emit 2 beeps.

Note: Should the Code not be recognized, the lock will sound one long beep (1/2 sec) with a Red LED.

**Program 10 ‐ Next Free Office Code Address Locator**

# [Master] ● 10 ●●

Report Sequence

1. At the start of the Next Free Office Code Location function, the lock will flash both the

Blue and Red LEDs and will emit 2 beeps.

2. The lock will identify the first digit by flashing the Blue LED and beeping from 0 ‐9 times.

3. To signify the end of the first digit sequence, the lock will flash both the Blue and Red

LEDs and will emit 2 beeps.

4. The lock will identify the second digit by flashing the Blue LED and beeping from 0 -9 times.

5. To signify the end of the Office Code Location function, the lock will flash both the Blue and RED LEDs and will emit 2 beeps. If no free address is found, then the lock will emit one long beep (1/2 sec) with a Red LED.

### **Program 95‐ Setting the remote control inner code in the emergency condition**

# [Master] ●9 5 ● [the remote control 8bit internal code] ●●

For example, setting for the emergency remote control code is "11110000"

- 1. Enter: #12345 95 11110000 ●
- 2. Open the remote control cover, change DIP Switch to "11110000"
- 3. Reinstate the remote control, press the emergency button to test that the settings are correct

Note: XCE9000 and the remote control factory settings are: "00000000"

### **Program 99 – Reverting to Factory Setting**

# [Master Code] ● 9 9 ● 9 9 ●● (7 seconds)

Result: The lock memory will be cleared and made to revert to the factory setting.

Note: The Blue LED will light continuously for 7 seconds and 2 beeps will sound.

### **Federal Communication Commission Interference Statement**

This equipment has been tested and found to comply with the limits for a Class B digital device, pursuant to Part 15 of the FCC Rules. These limits are designed to provide reasonable protection against harmful interference in a residential installation.

This equipment generates, uses and can radiate radio frequency energy and, if not installed and used in accordance with the instructions, may cause harmful interference to radio communications. However, there is no guarantee that interference will not occur in a particular installation. If this equipment does cause harmful interference to radio or television reception, which can be determined

by turning the equipment off and on, the user is encouraged to try to correct the interference by one of the following measures:

. Reorient or relocate the receiving antenna.

. Increase the separation between the equipment and receiver.

. Connect the equipment into an outlet on a circuit different from that to which the receiver is connected.

. Consult the dealer or an experienced radio/TV technician for help.

*FCC Caution*: To assure continued compliance, any changes or modifications not expressly approved by the party responsible for compliance could void the user's authority to operate this equipment. (Example ‐ use only shielded interface cables when connecting to computer or peripheral devices).

This device complies with Part 15 of the FCC Rules. Operation is subject to the following two conditions:

(1) This device may not cause harmful interference, and (2) This device must accept any interference received, including interference that may cause undesired operation.